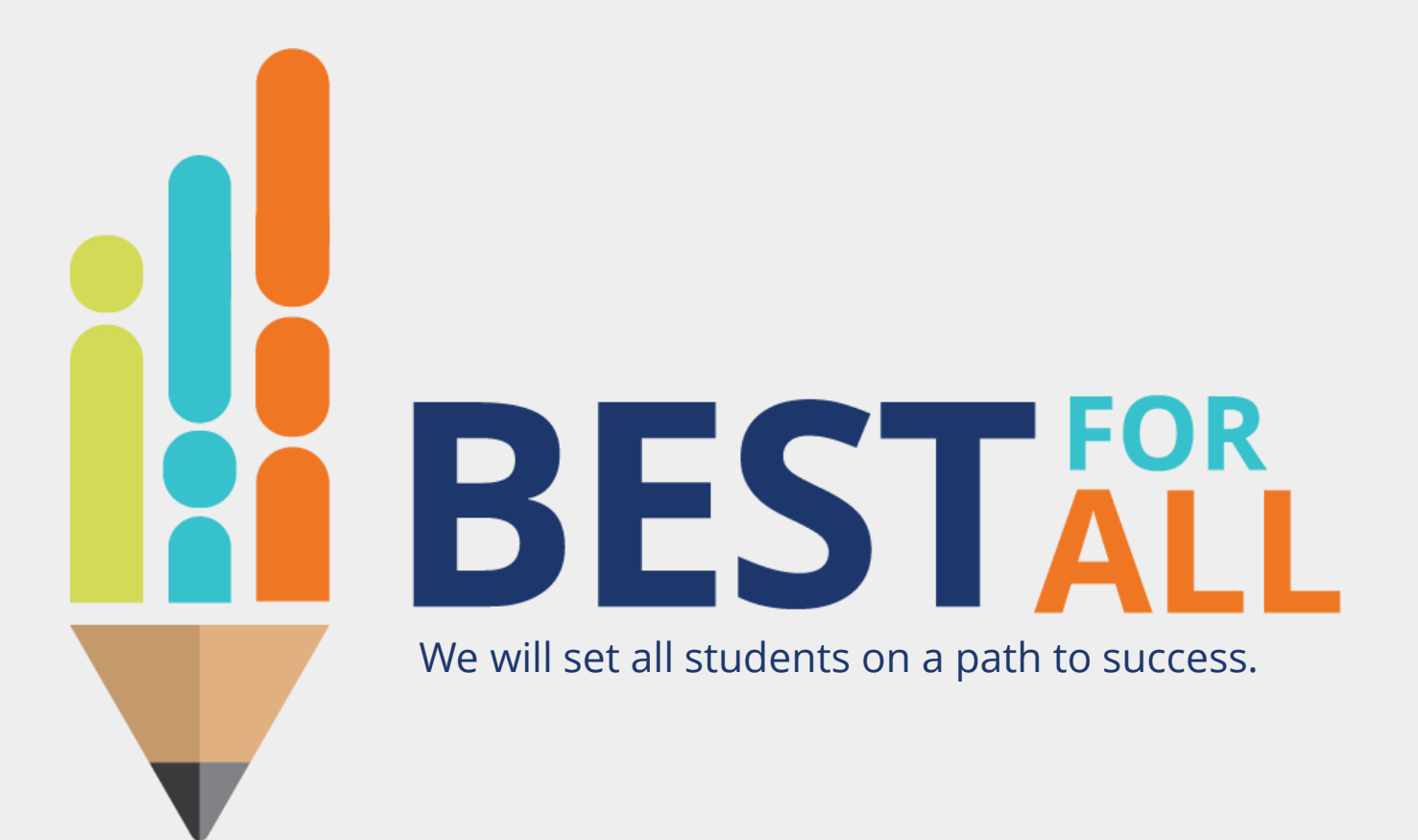

## 2023-24 Student Growth Portfolio Lead **Monthly Office Hour October 5, 2023**

Department of Education

© 2021 Tennessee Department of Education

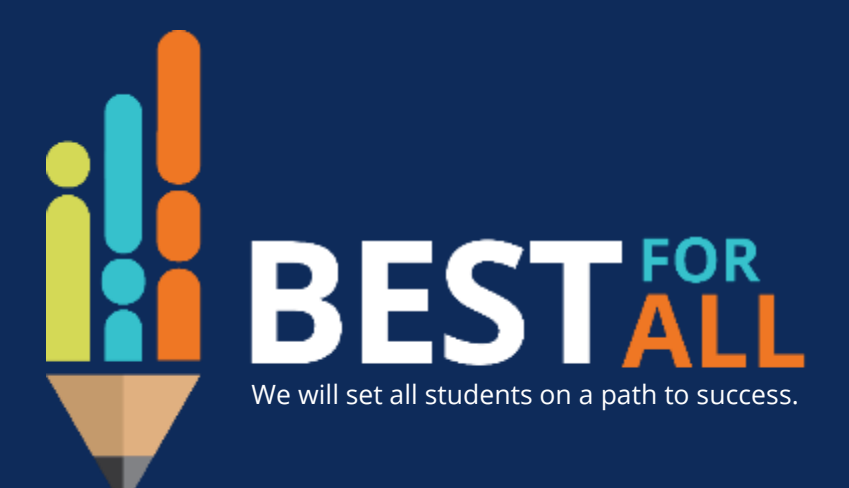

#### **A C A D E M I C S**

**ALL TENNESSEE STUDENTS WILL HAVE ACCESS TO A HIGH-QUALITY EDUCATION, NO MATTER WHERE THEY LIVE**

## **S T U D E N T R E A D I N E S S**

**TENNESSEE PUBLIC SCHOOLS WILL BE EQUIPPED TO SERVE THE ACADEMIC AND NON-ACADEMIC NEEDS OF ALL STUDENTS IN THEIR CAREER PATHWAYS**

#### **E D U C AT O R S**

**TENNESSEE WILL SET A NEW PATH FOR THE EDUCATION PROFESSION AND BE THE TOP STATE IN WHICH TO BECOME AND REMAIN A TEACHER AND LEADER FOR ALL**

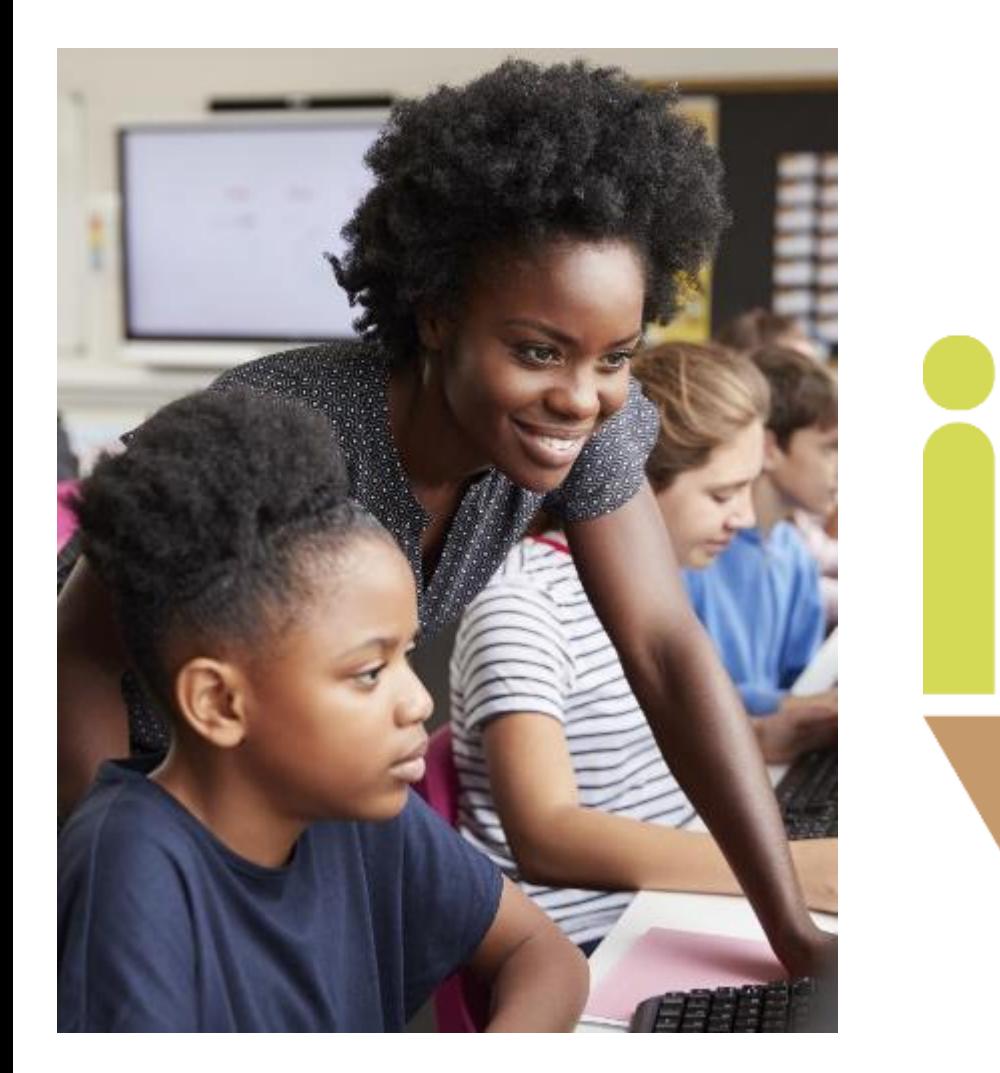

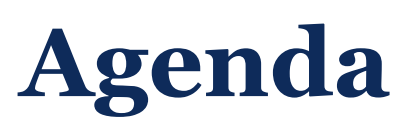

In this meeting, we will discuss

- Follow up from last month
- Teachers' Portfolium Accounts
- Portfolium reports
- Next Steps
- Support

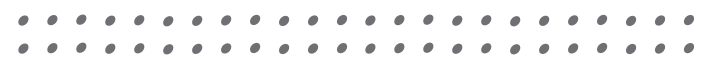

# **Follow Up: Teacher Rostering**

- **.** All district administrators have access to the platform.
- **EXA)** Submit Teacher roster to **[Portfolio.Questions@tn.gov](mailto:Portfolio.Questions@tn.gov)** by Oct. 27, 2023.
- Rostering guidance can be found on the TEAM website [Portfolio Rostering Guidance for Leads](https://team-tn.org/wp-content/uploads/2023/09/2023_24-Portfolio-Teacher-Rostering-Guidance-for-Portfolio-Leads1.pdf)

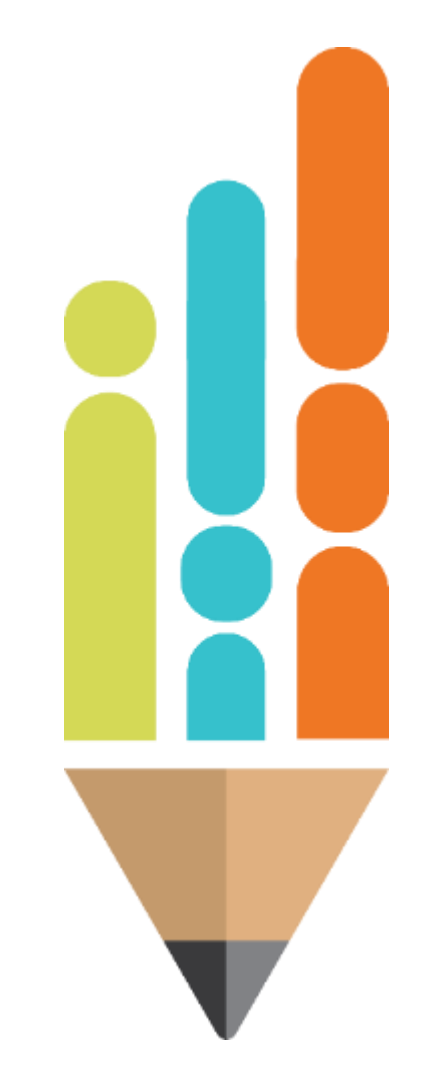

## **Teachers' Portfolium Accounts**

- Once you have submitted your teacher roster your teachers will have access to the platform, Portfolium within 5-7 days.
- Reach out to your portfolio teachers and make sure they can all log in and select their model, collections, and standards.
- Remind Fine Arts teachers to complete the form to select the standards they want available in Portfolium.

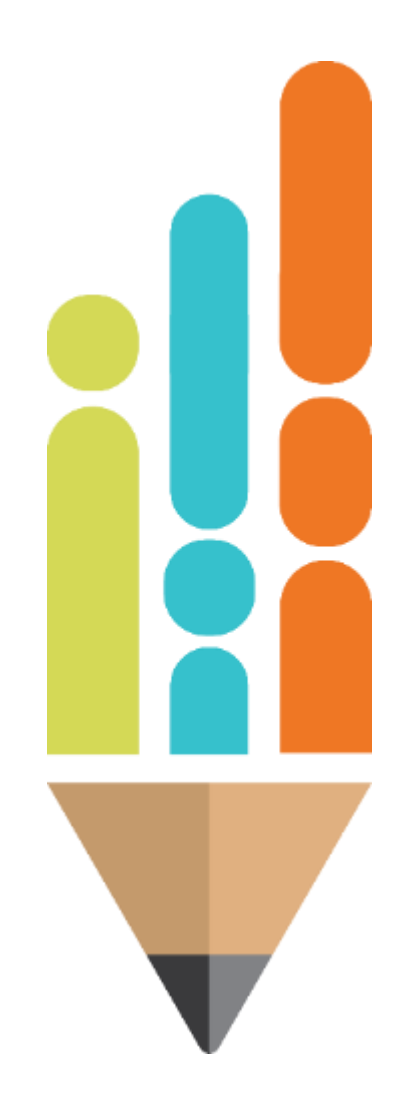

- **Example 2 ratio Example 2 ratio 2 ratio 2 ratio 2 ratio 2 ratio 2 ratio 2 ratio 2 ratio 2 ratio 2 ratio 2 ratio 2**
- **E.** Select Role- District Administrator
- Select Year- 2023-24

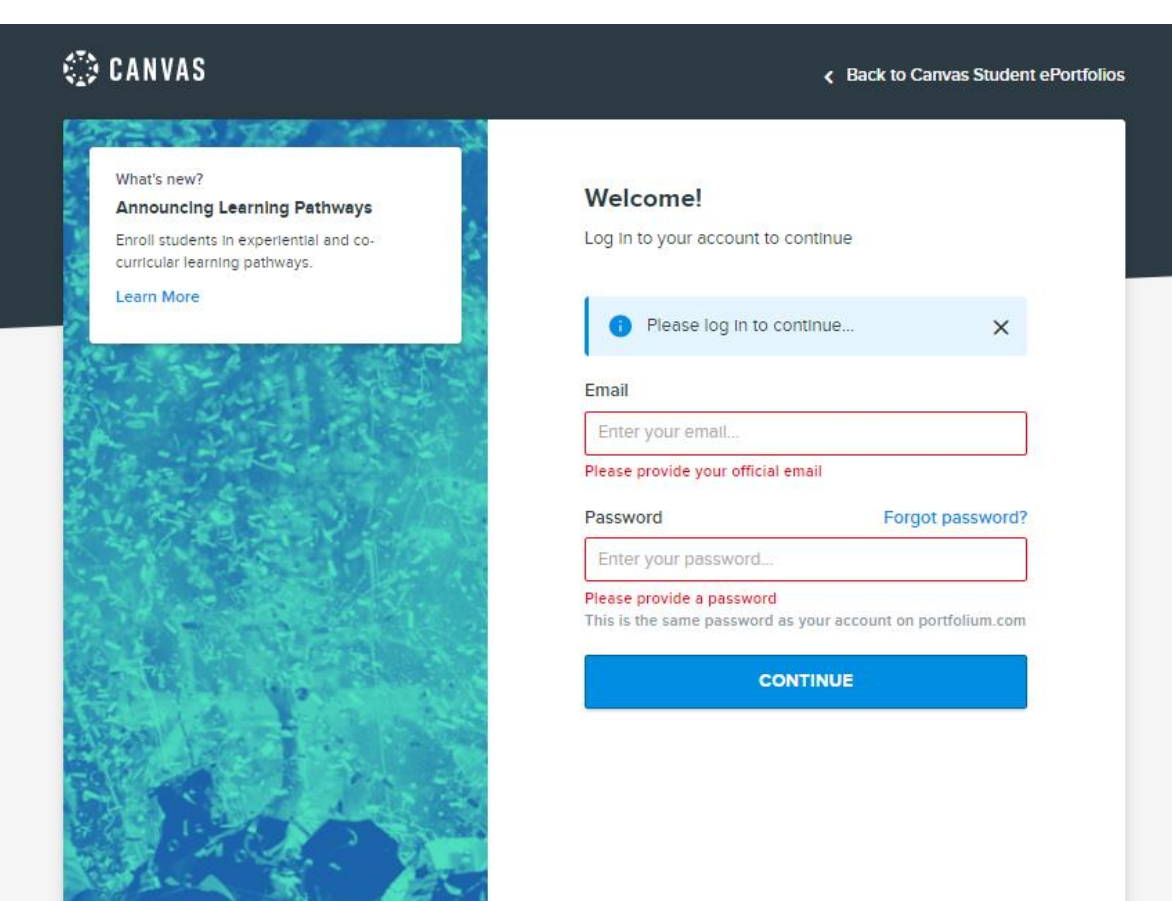

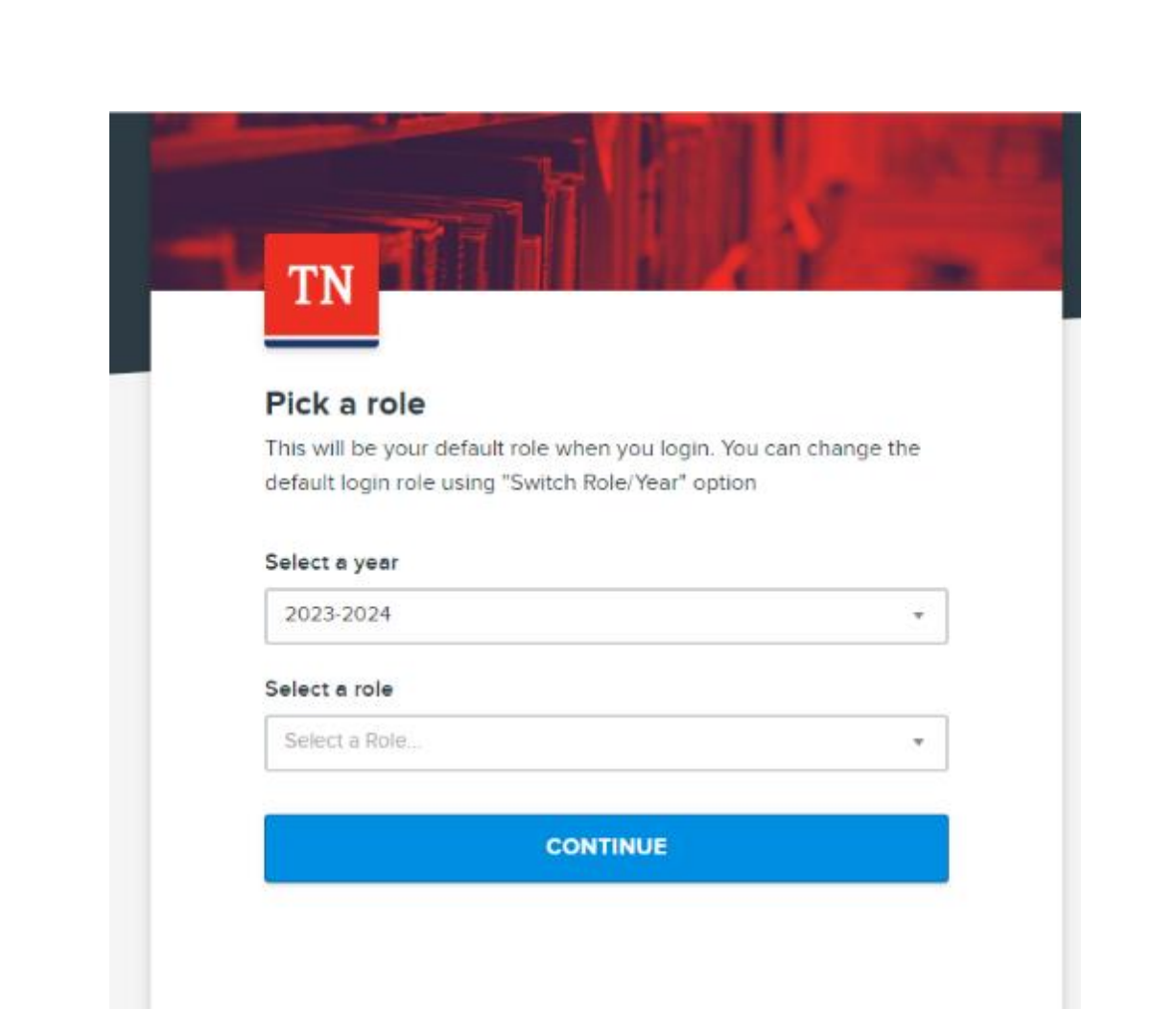

Click User Directory tab to check teachers' information.

- All portfolio teachers rostered
- **Email correct**
- TLN correct
- Active Accounts

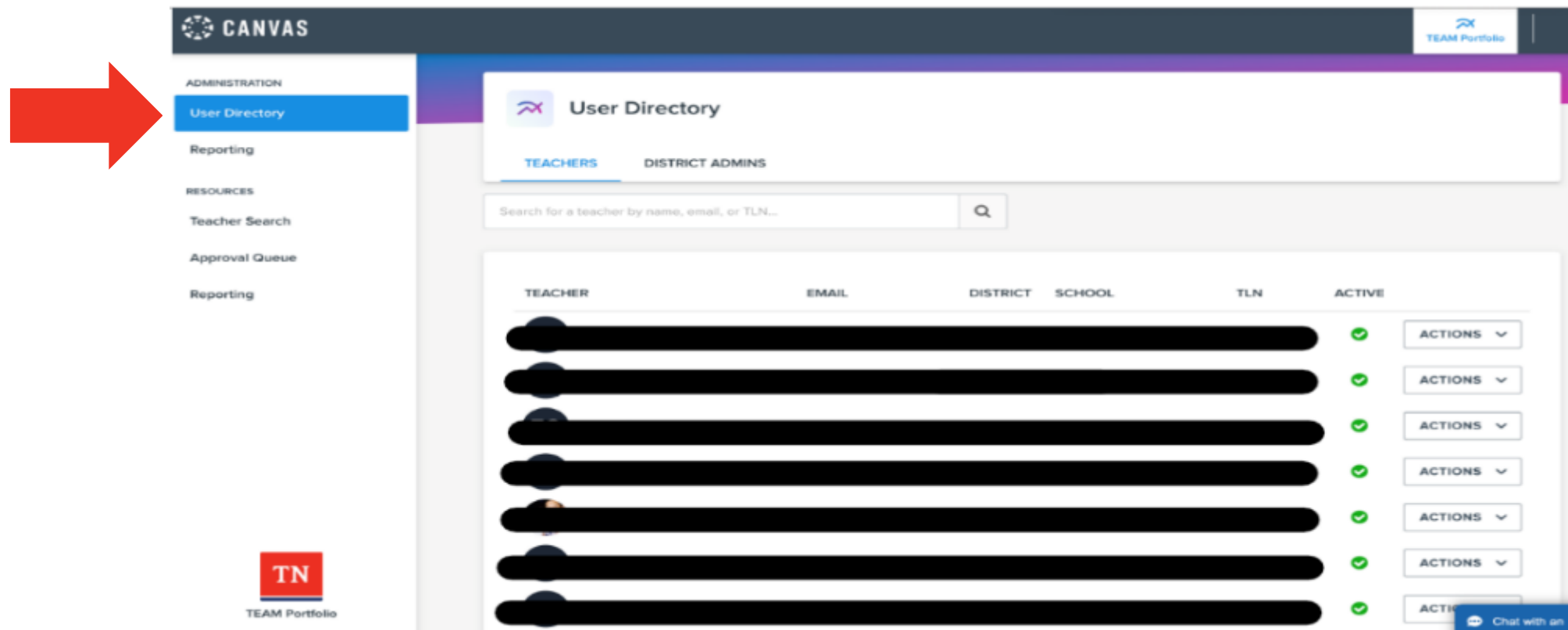

## Click the Reporting tab on the far left Click Teachers

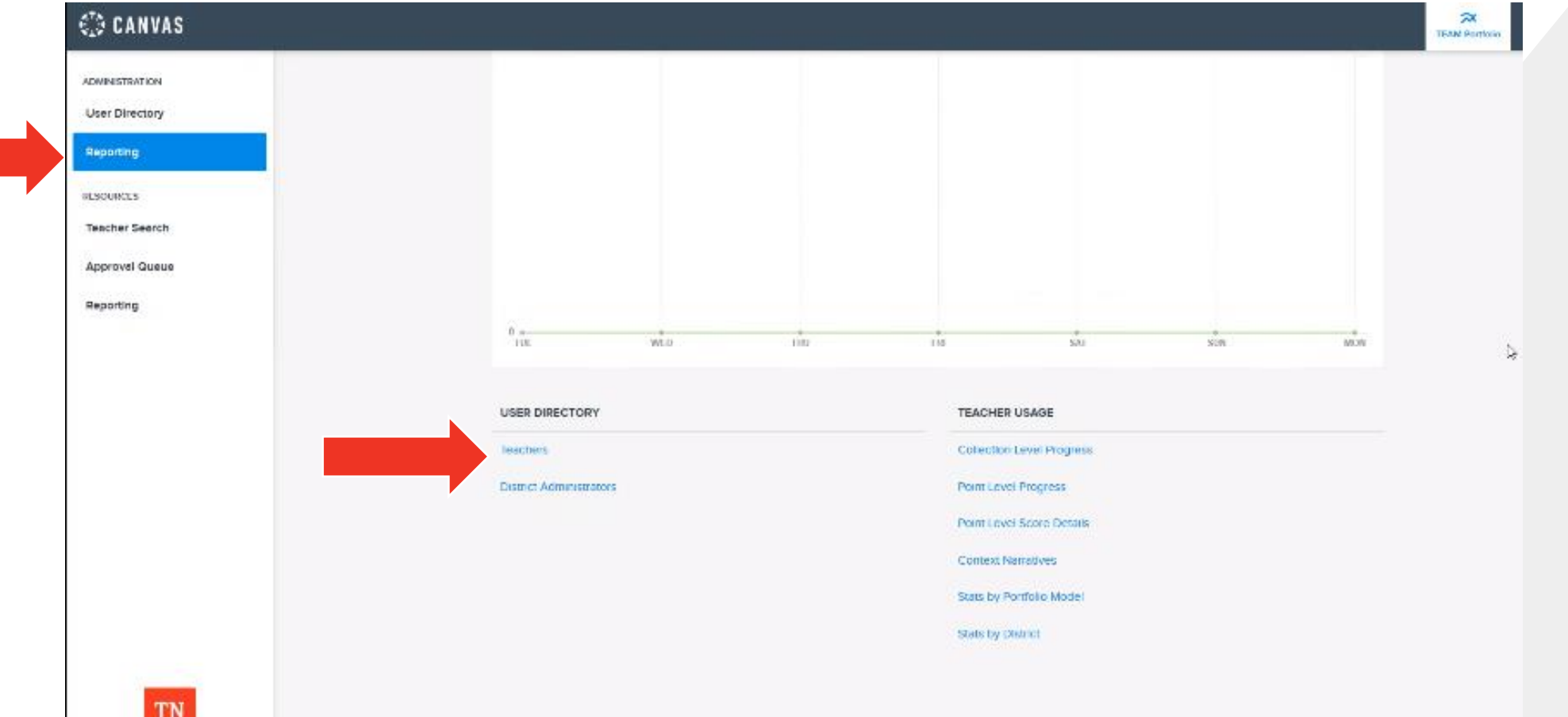

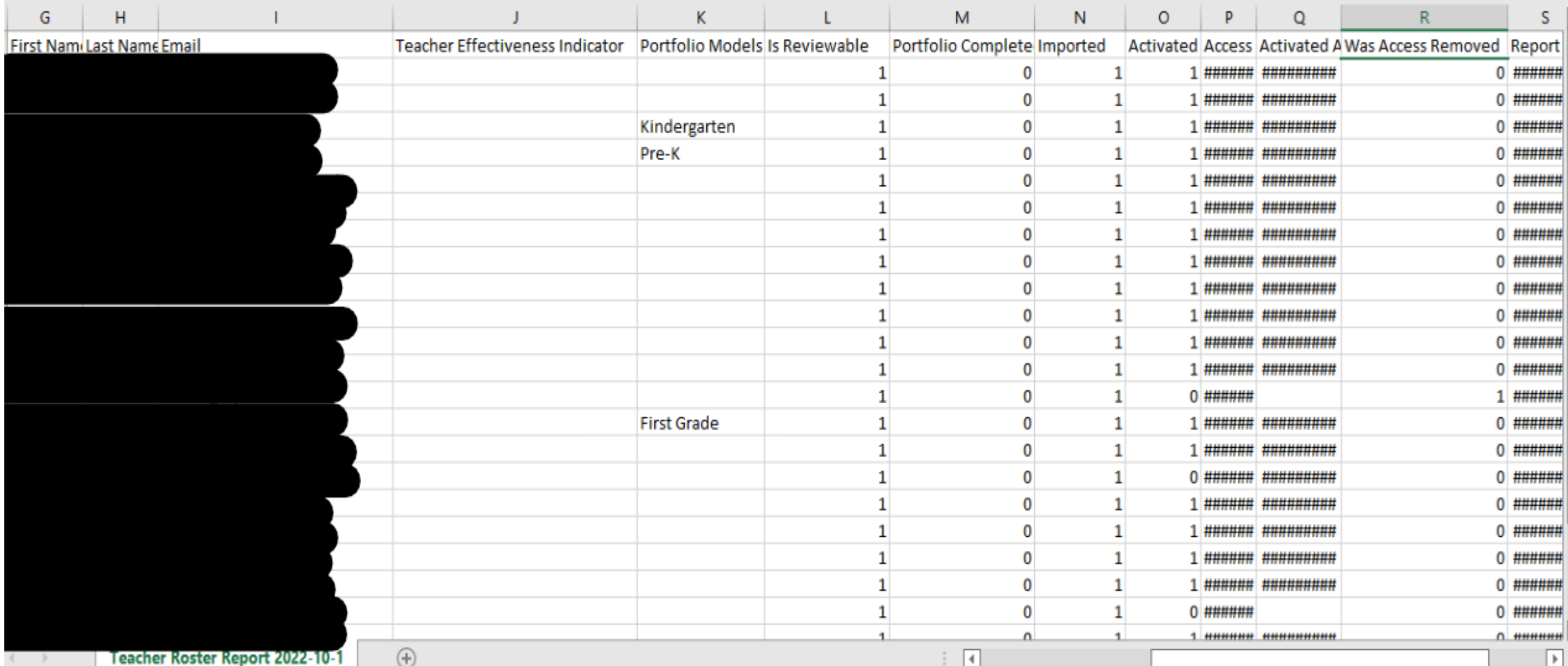

#### **Teacher Roster Report Column Descriptions**

**Academic Year**: Academic school year **District Name**: Name of district **District ID**: district id number **School Name**: name of school **School ID**: school id number **TLN Number**: Tennessee license number **First Name**: first name **Last Name**: last name **Email**: email address **Teacher Effectiveness Indicator**: the final output from the teacher growth portfolio process, scoring a teacher from Levels 1-5 **Portfolio Model**: portfolio model teacher is enrolled in **Is Reviewable**: is the portfolio reviewable **Portfolio Completed**: is it completed **Imported**: 1=the teacher was imported into the system, 0=the teacher was not imported into the system **Access Granted**: when access to the platform was granted **Activated At**: when their account was activated **Was Access Removed**: 1 = access was removed, 0 = access wasn't removed **Report Generated**: when the report was generated **Report Generated By**: who generated the report

# **Next Steps**

- 
- **Example 2 Review User Directory in Portfolium to ensure all** implementing portfolio teachers are listed and have a green circle.
- Review Teacher roster report in Portfolium
	- 1. Filter Column-Was Access Removed to 0
	- 2. Ensure all portfolio teachers have been rostered, activated their account and have selected their portfolio model.
- Check on Portfolio teachers during the months of November and December to ensure they have selected their standards in the platform AND they have collected Point A student work.

# **Support**

## ■ Monthly office hours

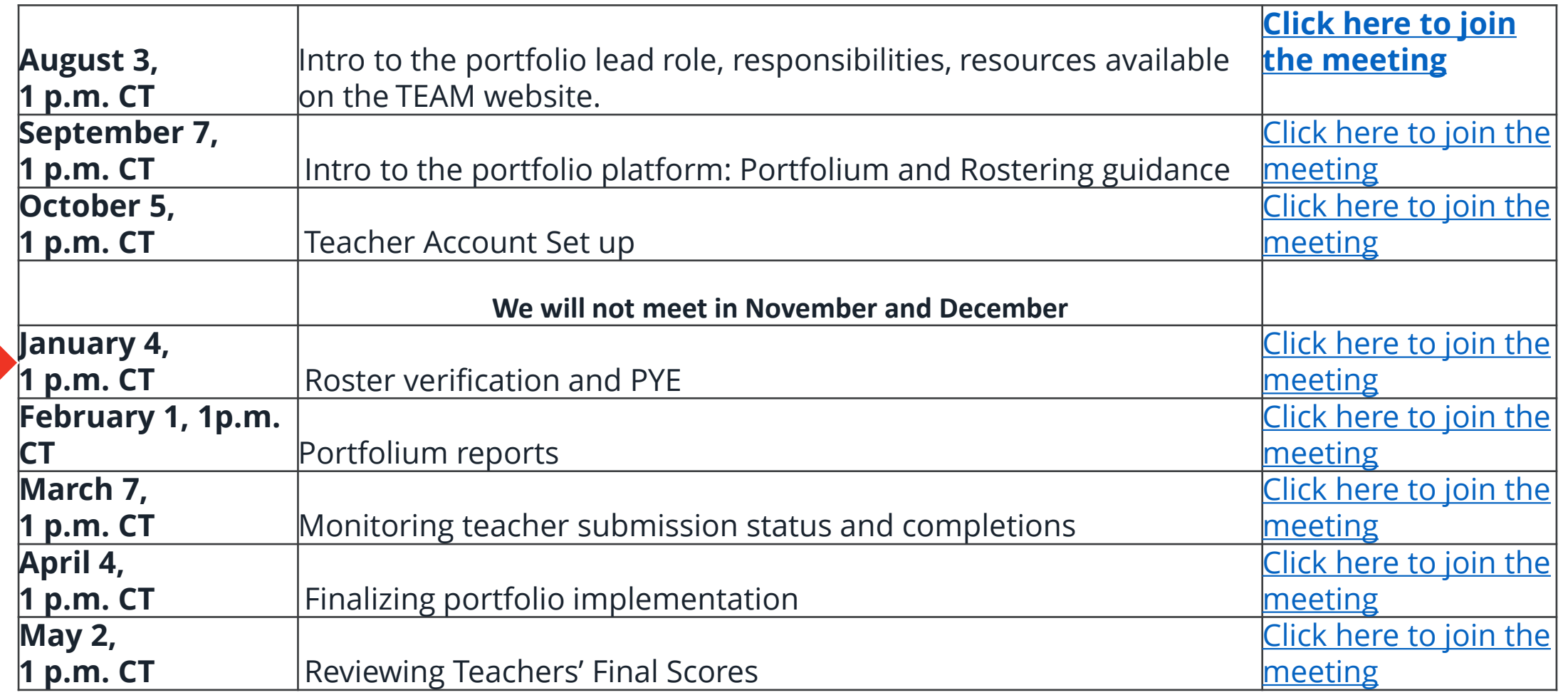

▪ Email Portfolio.Questions@tn.gov

# **Thank You!**

## #TNBestforAll

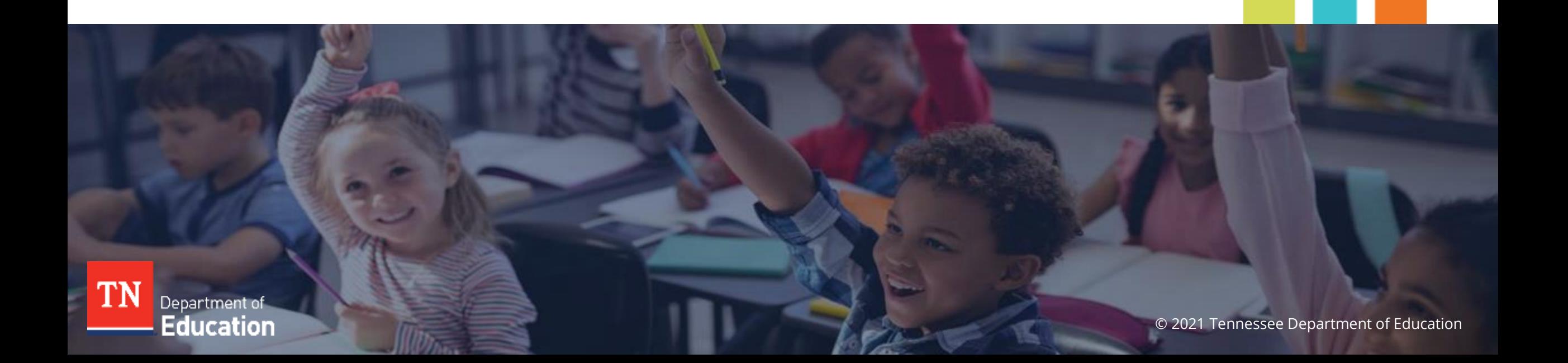